# **PreSurv Suite**

#### Version 1.0

**PreSurv Suite** is public domain suite of software tools designed for the global community of public health practitioners and researchers, for the **Pre**vention and **Sur**veillance of birth defects. It provides for data entry form and database construction, and data analyses and output for cases with birth defects.

# Installation and user guide

November 2<sup>nd</sup>, 2016

# <u>Installation requirements:</u>

- ✓ Windows operating system: Windows XP or higher.
- ✓ 256 MB RAM recommended
- √ 1 GHz microprocessor
- ✓ Make sure computer has most recent Windows updates.
- ✓ Microsoft .NET Framework 4.0 or higher
- 1. Download the file Setup\_PreSurv\_31.exe from "Dropbox" or from <a href="www.ICBDSR.org">www.ICBDSR.org</a> on your desktop or in any folder of your computer
- 2. Click on **Setup\_PreSurv\_31.exe**: the PreSurv Suite files and Epi Info 7<sup>™</sup> software will be installed in the folder **C:\PreSurv\**. This icon will appear on your desktop:

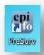

- 3. Launch PreSurv Suite: double click on the icon on your desktop, or double-click on the file PreSurv in the folder C:\PreSurv\
- 4. This main menu will be appear:

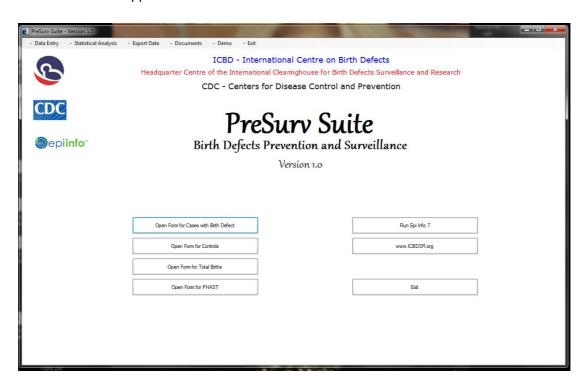

# Start with Menu bar (horizontal):

### **Data Entry**

The drop down menu of **Data Entry** shows the four available data entry forms:

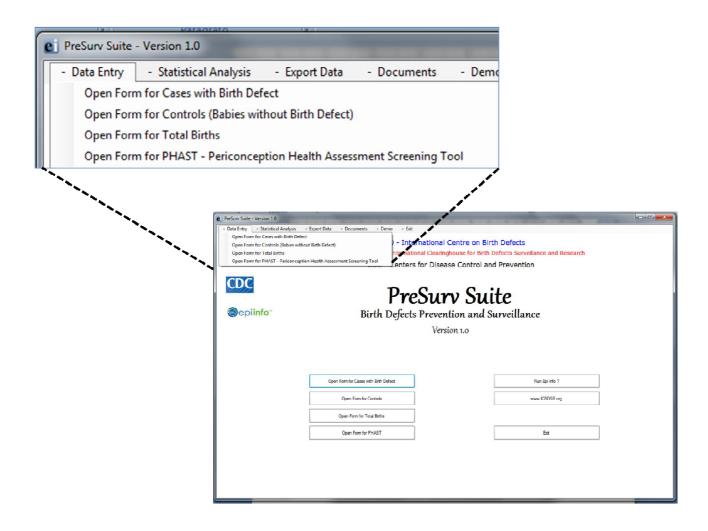

- ✓ Cases with Birth Defect: to enter data on newborn with a birth defect
- ✓ **Controls (Babies without Birth Defect):** to enter data on non-malformed controls for case-control studies (the form is currently named "Risk Factors")
- ✓ **Total Births:** to enter annual data on live births and stillbirths (total number, and by maternal age). These numbers will be used as denominators to calculate the rate of birth defects (\*10,000)
- ✓ PHAST Periconception Health Assessment Screening Tool: to enter data for performing studies on periconception risk factors

These forms can be accessed also clicking on the buttons "Open Form ..." in the main menu.

Open the forms and have a quick look. Note that some drop-down menus in these forms need to be personalized, i.e.:

- ✓ Form "Cases with birth defects": Source of Ascertainment, Place of Pregnancy Outcome, Race/Ethnicity
- ✓ Form "Controls": Source of Ascertainment, Place of Pregnancy Outcome, Race/Ethnicity
- ✓ Form "PHAST": Health Facility, Race/Ethnicity

The current drop-down menus serve as examples. Please **provide** to <u>centre@icbdsr.org</u> **your own list** of Sources or Ascertainment, Places of Pregnancy Outcomes, Health Facilities and Ethnicities, and the forms will be customized according to your specifications.

#### **Statistical Analysis** (Menu bar - horizontal)

The **Statistical Analysis** includes the programs for data processing to obtain tables of frequency (output) of cases with birth defects. Before launching the statistical analysis is necessary to have entered some cases through the form ""Cases with Birth Defect".

The drop down menu of **Statistical Analysis** show the available actions:

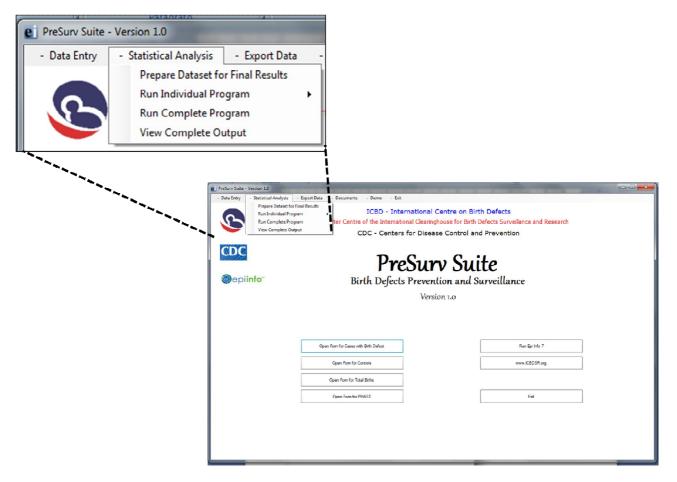

- ✓ Prepare Dataset for Final Results: you can run this procedure after having filled a number of forms. It is also necessary to run this procedure whenever a certain number of new cases are added to the database of "Cases with Birth Defect", in order to update the dataset for the analysis. This is essential for performing the analyses on the most updated dataset.
- ✓ Run Individual Program": to create a single output (one table). A further drop down menu will allow to choose the output you need:

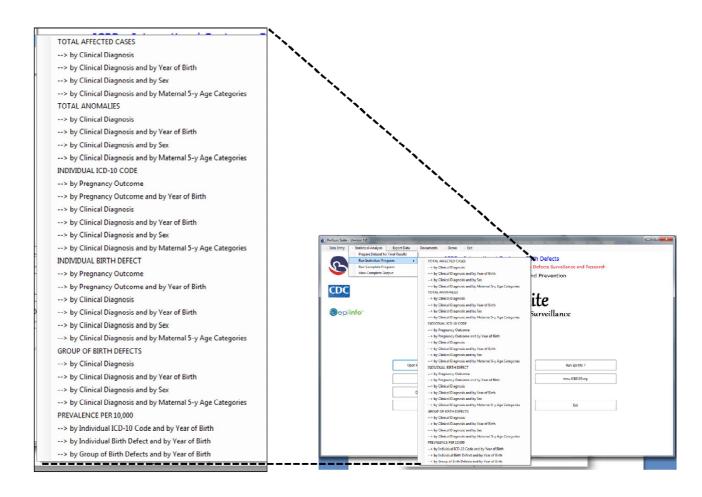

- ✓ Run Complete Program: all the output listed in the previous "Individual Program" will be generated. All these tables will be saved in a file that can be viewed choosing the following menu option:
- ✓ View Complete Output

#### **Export Data** (Menu bar - horizontal)

Data export to Excel format (.xls) or delimited text format (.csv) is not still available

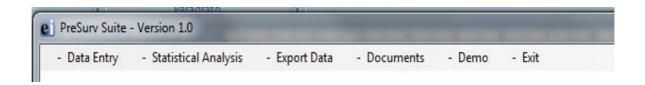

### **Documents** (Menu bar - horizontal)

The drop down menu **Documents** shows some documents useful for a better understanding of PreSurv Suite and related topics. Currently the following documents (pdf format) are available:

- ✓ Manual PreSurv: PreSurv Suite user guide
- ✓ Tool for Describing and Coding Birth Defect
- ✓ Form PreSurv: a printable version of the form Case with Birth Defect.
- ✓ Form PHAST: a printable version of the form **PHAST** Periconception Health Assessment Screening Tool
- ✓ Form Risk Factors: a printable version of the form **Risk Factors** to be used for Controls (Babies without Birth Defect) to enter data on non-malformed controls for case-control studies
- ✓ Epi Info 7 Manual: a printable version (note: 369 pages!) of the Epi Info manual

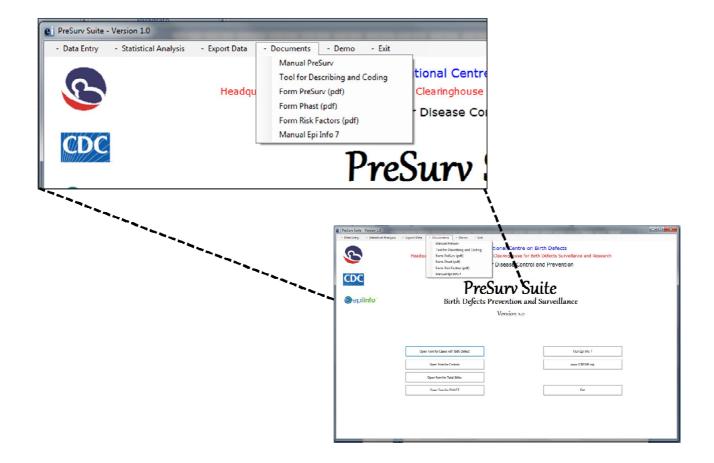

# **Demo** (Menu bar - horizontal)

Through the **Demo** the user can run statistical analysis for data processing on a sample dataset (200 cases), in order to obtain tables of frequency (output).

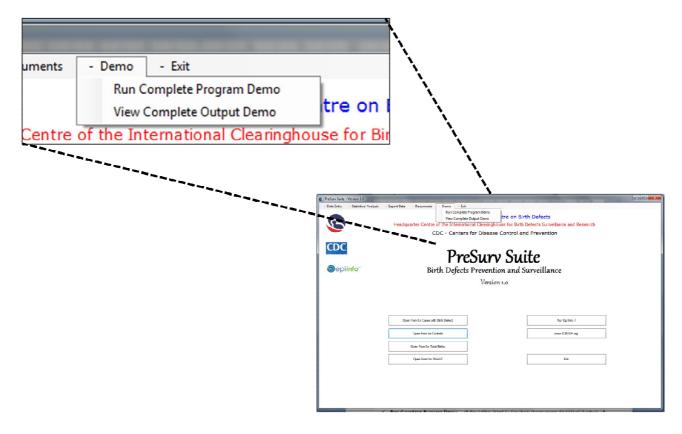

The drop down menu **Demo** includes:

- ✓ Run Complete Program Demo: all the tables listed in the drop down menu Statistical Analysis → Run complete program will be generated. All these tables will be saved in a file that can be seen clicking the following menu option:
- ✓ View Complete Output Demo

**Exit** (Menu bar - horizontal) To exit the PreSurv Suite

#### **To uninstall PreSurv Suite**

To uninstall the Suite from your computer: double-click on the file unins000 in the folder C:\PreSurv\

# **Warning**

please note that the uninstall procedure
will cancel also the database
(cases entered through the form ""Cases with Birth Defect").